## CENTRAL BANK

\$aving\$

# Roal Builder

AVAILABLE IN ONLINE BANKING

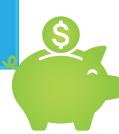

WEDDING

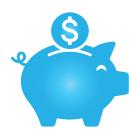

**NEW CAR** 

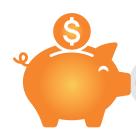

**VACATION** 

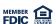

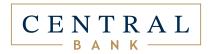

### WHAT IS GOAL BUILDER?

Goal Builder helps you reach your financial goals by allowing you to virtually allocate funds within a single account for each specific goal. Whether it's saving for that dream vacation, new car or wedding—Goal Builder from Central Bank will help you get there.

- 1. Open the **Central Bank Mobile App** or log into online banking on a desktop computer
- 2. Tap **More** on mobile and select **Get Started** or **Add**

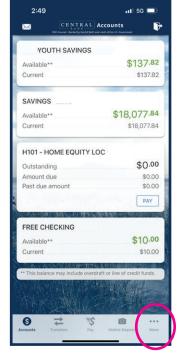

- 3. Tap **Goal Builder** on mobile; on desktop, locate the Goal Builder widget on the main online banking dashboard
- 4. Select the Central Bank account type you wish to link to Goal Builder

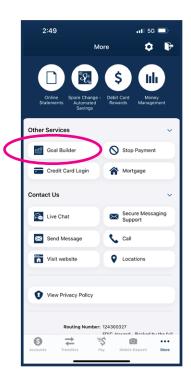

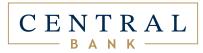

5. Add a savings goal: Select from ready-to-use goals or use the **Create Your Own Goal** option.

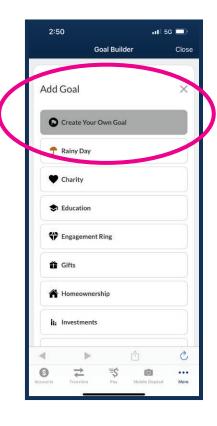

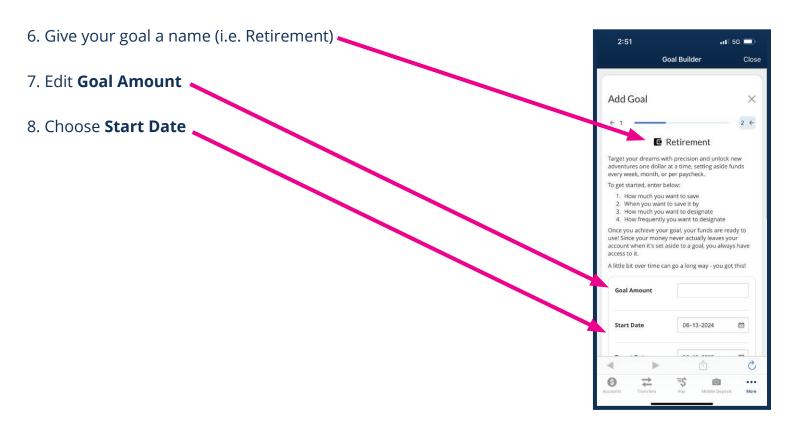

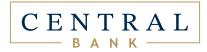

- 9. Choose a Target Date
- \*Changing the target date will determine how much money will be allocated based on the frequency of the occurance.
- 10. Choose how frequent the allocation occurs

The graph will adjust as the information changes.

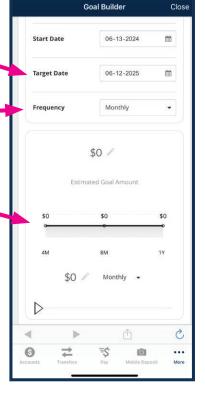

2:51

- 11. Determine the allocation type
  - Recurring
  - Percentage of account deposits
- 12. Edit allocation amount or keep it at the calculated amount

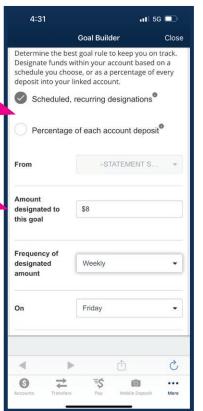

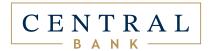

## 13. Review your goal and **confirm**

### **MANAGING YOUR GOAL**

You can view ACTIVE, COMPLETED and INACTIVE goals on the summary page.

### **ACTIVE GOALS**

These goals are actively allocating funds. Rainy Day Fund will always be active and listed at the top.

### **COMPLETED GOALS**

These goals have been met and closed by the user. A met goal will continue to allocate until closed.

### **INACTIVE GOALS**

These goals are incomplete and have been paused by the user.

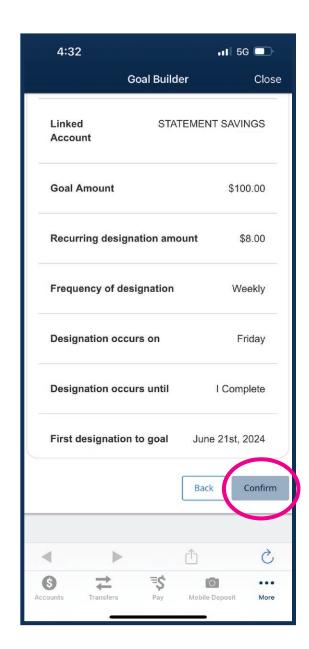